In your project folder there will be a file of type Cryengine project - the filename extension for these types of file is \*.cryproject

When you right-click (as seen below) on such a file you get a number of options where you can easily perform various actions regarding your project.

- [Adding Console Variables and](#page-1-0)  [Console Commands](#page-1-0)
- [FAQ](#page-2-0)

Assets bin Code <mark>@</mark> Game.cryproject Launch editor Launch game Launch dedicated server Package Build Generate/repair metadata Generate solution Open CMake GUI Switch engine version o>

You may not see the exact format (as shown above) of your Game.cryproject. The reason for this is that yo<mark>u h</mark>ave an older version of the CryVersionSelector installed. To remedy this you need to install the CryVersionSelector for the Engine version (5.4, 5.3, 5.2) that your project is using. For more information about the installation of CryVersionSelector then see the FAQ's at the bottom of this page.

The available options do the following.

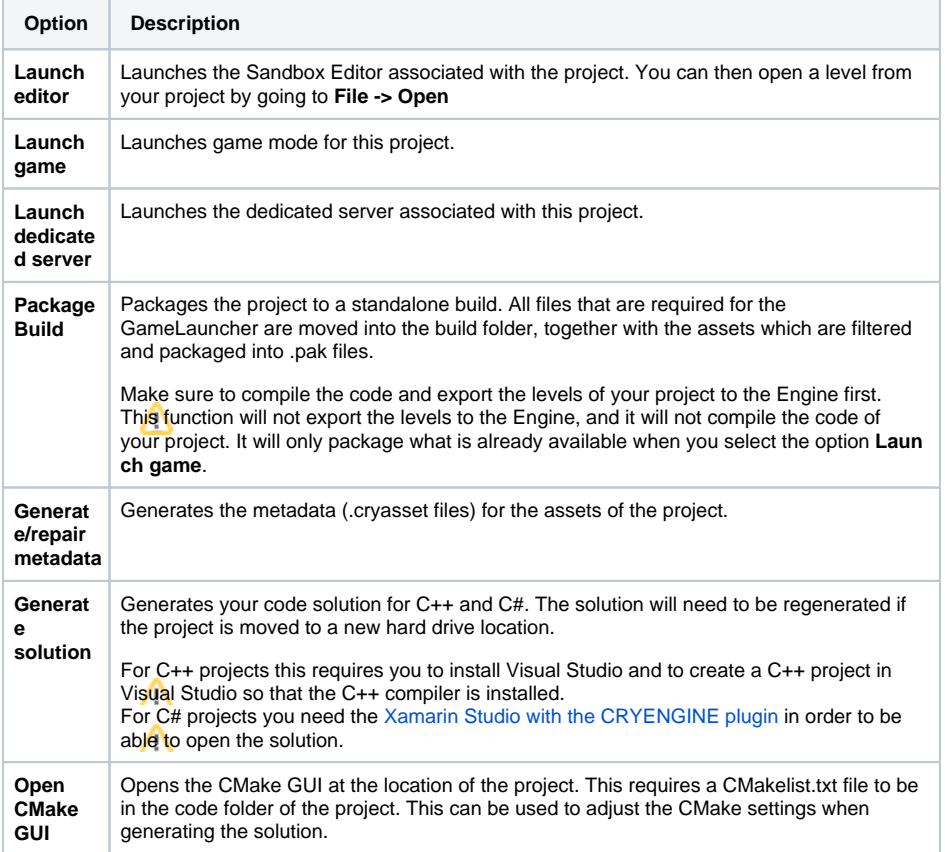

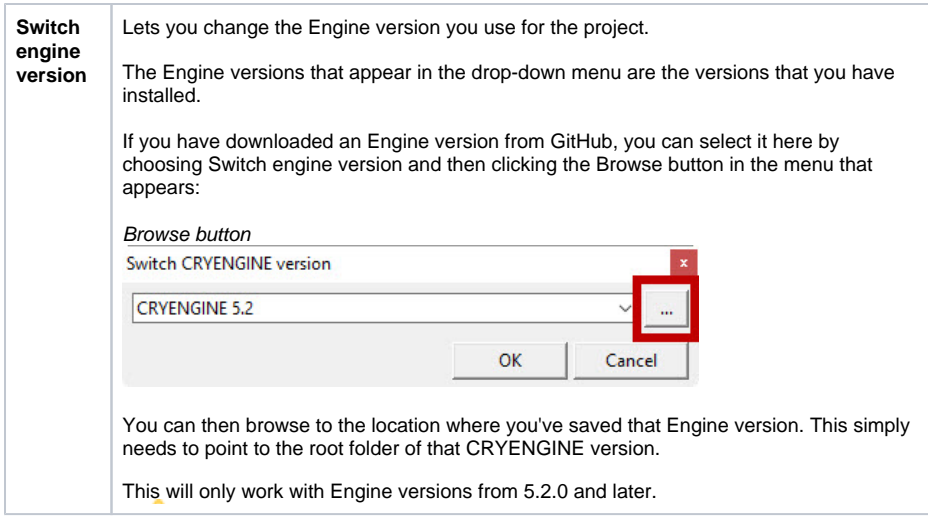

# <span id="page-1-0"></span>Adding Console Variables and Console Commands

The \*.cryproject files can be used to set specific Console Variables and Console Commands for your project. To do this, you need to open the \*.cryproject file with a text editor such as Notepad. The \*. cryproject files are simple JSON files which describe the various settings of the project. A default cryproject file will look like this:

```
{
     "console_variables": [
         { "name": "sys_target_platforms", "value": "pc,ps4,xboxone,linux" 
},
         { "name": "r_displayinfo", "value": "1" }
    \mathbf{I},
     "console_commands": [
         { "name": "map", "value": "example" }
     ],
     "content": {
         "assets": [ "Assets" ],
         "code": [ "Code" ]
     },
     "info": {
         "name": "Game"
     },
     "require": {
         "engine": "engine-5.4",
         "plugins": [
             { "path": "CryDefaultEntities", "type": "EPluginType::Native" 
},
              { "path": "CrySensorSystem", "type": "EPluginType::Native" },
              { "path": "CryPerceptionSystem", "type": "EPluginType::Native" 
},
             { "path": "bin/Game.dll", "type": "EPluginType::Managed" }
         ]
     },
     "type": "",
     "version": 1
}
```
To add a console command to the project, it has to be added to the console\_commands list. For example the GameLauncher can be forced to load a map on startup by adding the map command.

```
"console_commands": [
   { "name": "map", "value": "example" },
]
```
Console variables are added in the console variables list. For example the displayinfo can be set by using the r\_displayinfo variable.

```
"console_variables": [
  { "name": "r_displayinfo", "value": "1" },
]
```
Always make a backup before you modify it by hand. The Engine is only able to read the file if it contains a valid JSON. If the JSON is not valid the project cannot be started until it has been fixed.

# <span id="page-2-0"></span>FAQ

## **Missing or incorrect options when right-clicking the \*.cryproject file**

This can happen if an older version of the CryVersionSelector is installed. To install the right version of CryVersionSelector go to the root folder of your Engine (by default located in C:\Program Files (x86) \Crytek\CRYENGINE Launcher\Crytek). From there go to **Tools\CryVersionSelector**. In there, either run **Install.bat** or open a command window and run **cryselect.exe install** or in Powershell **./cryselect.exe install**.

#### **Unable to generate the solution for the GameSDK**

Generating the solution for the GameSDK is not possible, because the GameSDK is compiled in the Engine. To adjust the code of the GameSDK you have to get the Engine source code from [Github](https://github.com/CRYTEK/CRYENGINE).

# **The game looks different if it's launched in the GameLauncher instead of the Sandbox Editor**

Before launching the game in the GameLauncher, make sure that you export the levels to the Engine in the Sandbox Editor. This can be done in the Sandbox Editor by going to **Open -> Export to Engine**.

## **The GameLauncher is only showing a black screen**

This can happen because the GameLauncher is not able to load a project. There are several ways to make the GameLauncher load a project. The easiest way is to right-click the \*.cryproject file in your project and selecting **Launch Game**. Another way is to specify the project to load in the **system.cfg** of the Engine. This is done by adding the line **sys\_project=yourproject.cryproject** to the **system.cfg**. The final way to launch the GameLauncher is by adding the project to load to the arguments when running for e.g. **GameLauncher.exe -project Game.cryproject**.

Another cause of the black screen can be that no map is being loaded. You can use the **map** command in the console to make sure your game loads the right